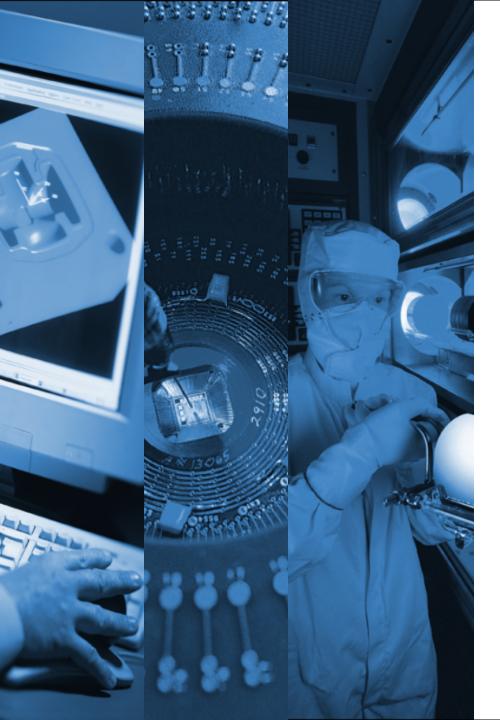

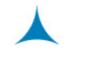

#### TRINITI

WHERE TECHNOLOGY WORKS FOR BUSINESS

# **Automating New Market Entry Rollout**

The material contained in this document is proprietary to Triniti Corporation (Triniti). This material may not be disclosed, duplicated or otherwise revealed, in whole or in part, without prior written consent.

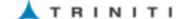

#### Agenda

- Overview
  - Traditional New Market Entity Creation Project
  - New Approach to New Market Entity
- How does this Automation work?
- FAQs

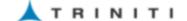

#### Context

A New Market Entity roll-out of Oracle for EPC Business involves setting up

- New Legal Entity, Operating Unit ...
- Configuring the 200+ setups across several modules
- Multi-cycle testing CRP, UAT before go-live

However, even after extensive time-consuming testing, when users start transacting in Production, they encounter some errors...

This project is an attempt to improve on the Time (Project and User time) and Reliability factor of such recurring rollouts....

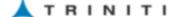

Life Cycle of a Typical Oracle Entity Rollout...

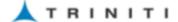

### After the Project Starts....

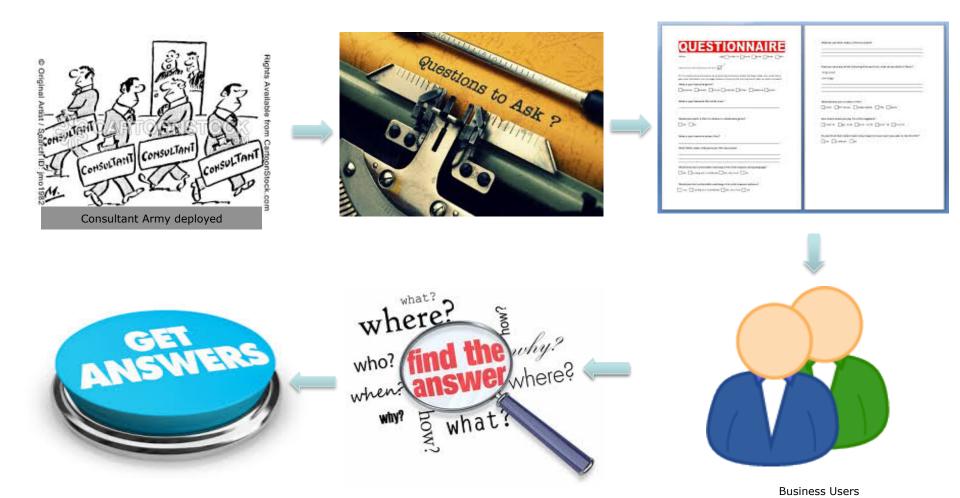

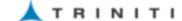

### The System gets configured for CRP... Version 1

ask

ക്കുന്നു കാട്ടി

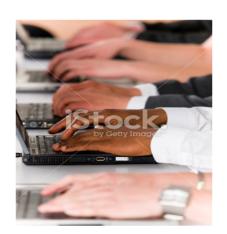

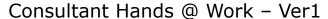

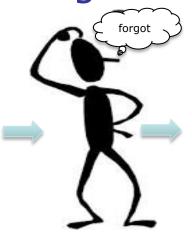

Consultant

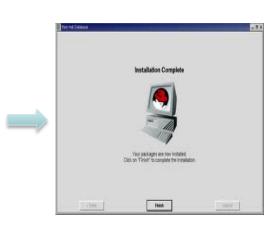

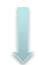

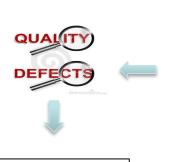

Fix Issues

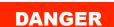

HIGH
PRESSURE
TESTING IN
PROGRESS

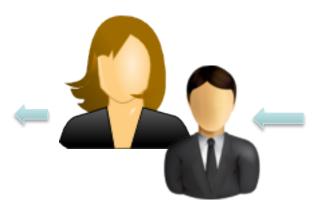

#### (CRP) Conference Room Pilot

- . Simulates the day, week, month environment
- · Infoms the users with the technology
- · Provides feedback on the Standard Operating Procedures "SOP"
- · Must be done at least three times
- . Uncoven the errors in the procedures
- · Stress test the systems

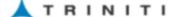

# Meanwhile, consultants create Documentation

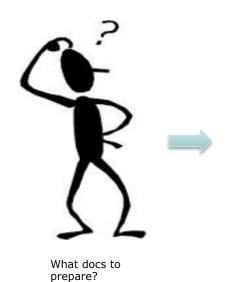

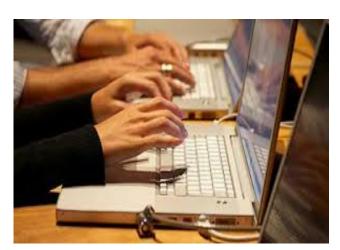

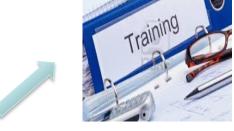

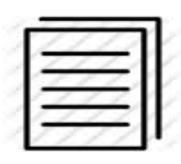

BR100....

# The System gets configured for UAT... Version 2

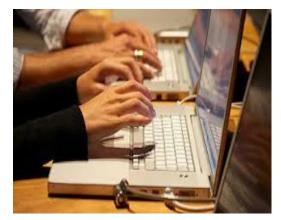

Many Hands @ Work - Ver 2

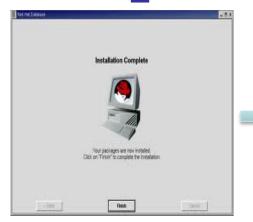

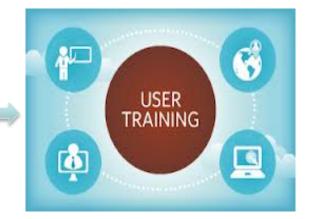

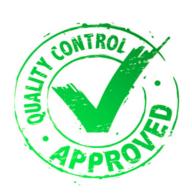

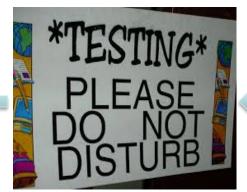

Testing same thing forever!

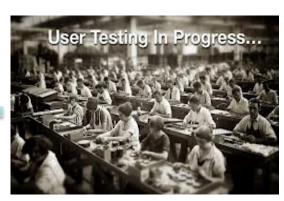

User Army – 11th Infantry Division

# The System gets configured for PROD...Version 3

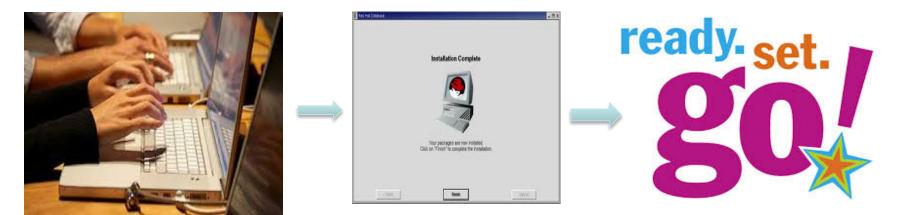

Many Hands @ Work - Ver 3!

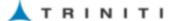

### Users eagerly start transacting and then ....

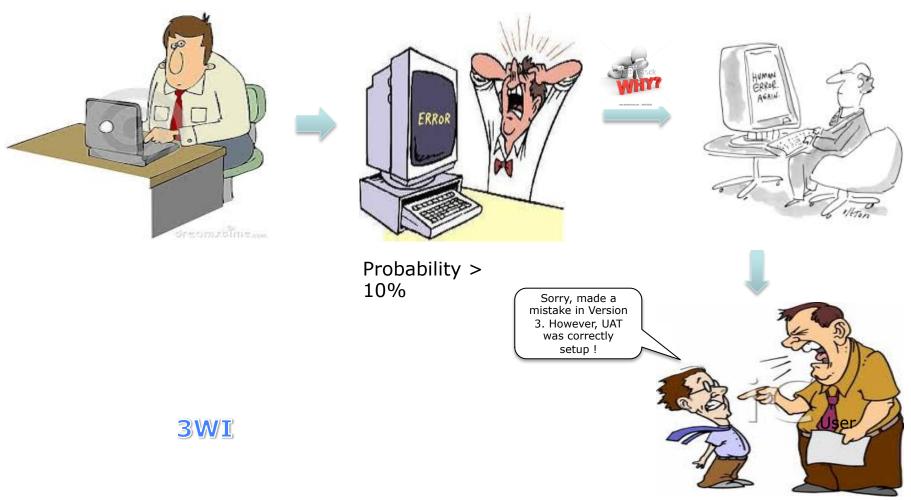

Time for change ....

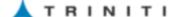

New Approach – Standardize and Automate ... Change the script to change the outcome...

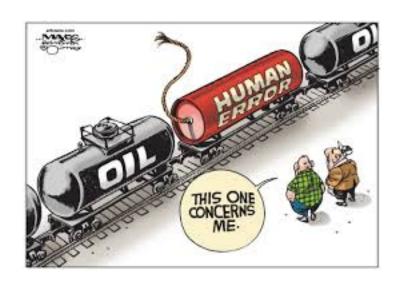

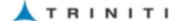

### Before IT Project Kickoff...

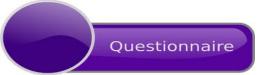

| Y      | ev Jamet Jack Kindov Help          |                             |                                       |        |             |
|--------|------------------------------------|-----------------------------|---------------------------------------|--------|-------------|
| 6      | 7 🖣 🚳 🖆 🤇 🛈 🗉                      |                             | в и 🔝 🖺 👼 🗐                           |        |             |
| Cete   | Gethering Worksheet : Worksheet Tu | s, 18 Feb 2014 23:00:18 PST |                                       |        |             |
|        |                                    |                             |                                       |        |             |
|        |                                    |                             |                                       |        |             |
| VA. 12 | Alas Name                          | Plinest Label Values        | Description                           | Drawn  | Related Are |
|        | Expenditure Organization           | SurPayer Peru (SPRIA OUI    | Expenditure Organization              | a rice | PACHETUS PS |
|        | Operating Unit Name                | SurPaver Peru (SPPR4 OUI    | Operating Unit Name                   |        |             |
|        | Operating Unit Name                | SurPayer Foland ISPR, OU    | Operating Unit Name                   |        | 0.          |
|        | Shientony Organization Name        | PS4-PERU-PROJECTS           | Enter Partir / full Enventory Organiz |        |             |
|        | Sniestony Organization Name        | PS4-PERU-PROJECTS           | Inventory Organization Name           |        |             |
|        | Investory Organization Name        | PS4-PERU-PROJECTS           | Oraganization Code followed by Inv    |        |             |
|        | Investory Organization Name        | PSS-PERU-PROJECTS           | Investory Organization Name           |        | Projects    |
|        | Investory Organization Name        | P57-P5811-P803FC73          | Investory Organization Name           |        | AP .        |
|        | Operating Unit Name                | SupPower Peru (SPPR) CUI    | Operating Unit Name                   |        |             |
|        | Primary Ledger Name                | SPINS PERU 4                | Primary Ledger Name                   |        | AP.         |
|        | Primary Ledger Name                | SPINS PERU 4                | Primary Ledger Name                   |        | AR.         |
| 12     | Primary Ledger Name                | SPINS PERU 4                | Primary Ledger Name                   |        | FA          |
| 13     | Primary Ledger Name                | SPINS PERU 4                | Primary Ledger Name                   |        |             |
| 14     | Primary Ledger Name                | SPINS POLANO                | Primary Ledger Name                   |        | Q.          |
| 15     | Secondary Ledger Name              | SYRS_SPINR_POLANO           | Secondary Ledger Name                 |        | 9.          |
| 16     | Legal Entity Name                  | SPRRS LE                    | Legal Entity Name                     |        | AP.         |
| 17     | Legal Entity Name                  | SPRKS LE                    | Legal Entity Name                     |        | AR          |
| 18     | Legal Entity Name                  | SPRKS LE                    | Legal Entity Name                     |        | OH          |
|        | Legal Entity Name                  | SPRKS LE                    | Legal Entity Name                     |        |             |
| 29     | Legal Entity Name                  | SurPower Poland (SPR. LE)   | Legal Entity Name                     |        | QL          |
| 21     | Deganization Code                  | 5/545                       | Give pertial / Pull Inventory Organiz |        |             |
|        |                                    |                             |                                       |        |             |

Standardized, Pre-decided Template

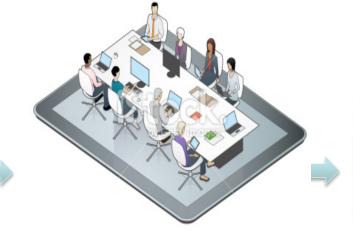

Business Users Meeting 
✓ Key Decisions

√ Fill up Questionnaire

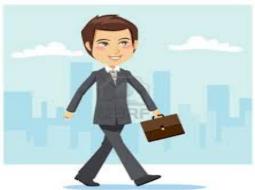

Call the Consultant

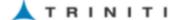

# System Configuration ...Testing ...& Docs!

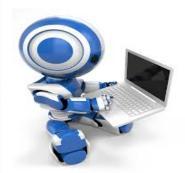

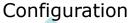

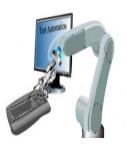

**Testing** 

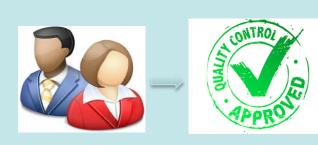

**UAT Session in Progress** 

#### **Automation**

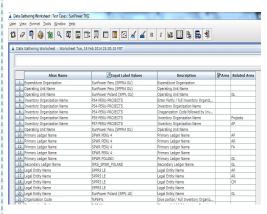

User Given Configuration Data

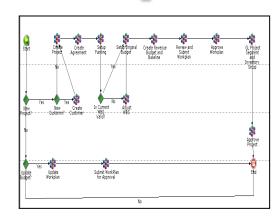

**User Approved Business Processes** 

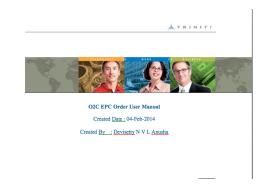

Automatic Runtime Document Generation

- ✓ Training Documentation
- ✓ BR100

**Automation Layer** 

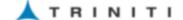

### Project Go-Live...

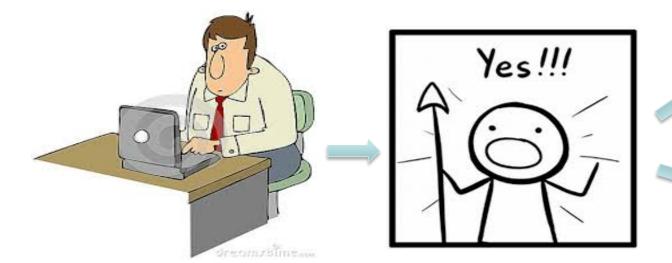

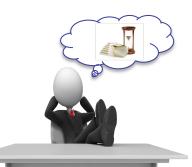

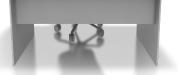

Users, Bosses

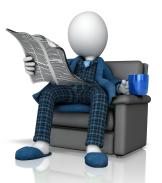

IT , Consultants

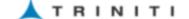

#### The Automation Difference

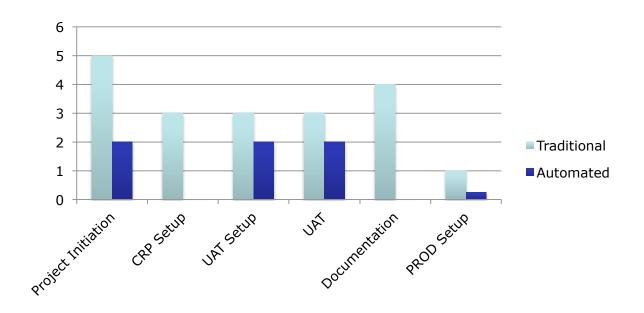

Highly Reduced User involvement in routine rollout test cases

Pre-tested and reliable project delivery mechanism

Detailed and guaranteed documentation

**Audit Trail** 

#### Now for the Details...

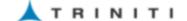

# Basic Terminology and Behavior

| Term          | Automation Meaning                                                                                                    | Oracle Analogy                                           |
|---------------|----------------------------------------------------------------------------------------------------|----------------------------------------------------------|
| UI RnR        | User Interface Record and Replay                                                                                                    |                                                          |
| ВРМ           | Triniti Business Process Modeler                                                                                                    |                                                          |
| Script        | UI RnR recording of performing actions on an Oracle screen.                                                                                                    | This represents a Manual<br>Test case step .             |
|               | One save by the user on the screen equates to one "Script"                                                                                                    | Behavior similar to concurrent request.                  |
| Scenario      | Sequenced string of scripts .                                                                                                    | This represents a Test scenario.                         |
|               |                                                                                                    | When in action, this is similar to running a request set |
| eWorksheet(s) | Editable excel like clone for data maintenance. This is used to maintain  1) Sequence 2) Predecessor information 3) Input Parameters 4) Executing and Tracking Test scenarios |                                                          |

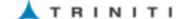

# Test Script Input Parameter Maintenance

| Parameter<br>Type | Automation Usage                                                                                                    |
|-------------------|----------------------------------------------------------------------------------------------------|
| Constant          | These parameters are default values for the specific script. For ex. – Match Type = 3 Way for Material PO's                                                                                                    |
| Variable          | Runtime derivation of parameter carried forward from the previous step in the scenario.  Ex. Order #, PO #                                                                                                    |
| Dynamic           | Parameter derived by running a special program specific to the field in the script. This is done using ETK – a Triniti SOA toolset.  Ex. Say, a scenario involves running a concurrent program at Step 5 and then the output of the concurrent program creates the necessary data for Step 6. In such cases, ETK is used to find the value to be used as input parameter for the specfici field in Step 6. |
|                   | Specific to EPC process, a concurrent program is used to create Work Orders from Project Sales Orders. ETK is used to find the work order number created as an outcome of the concurrent program. This is then used as the input for Work Order Transactions                                                                                                    |

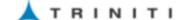

#### **Statistics**

| Activity   | Configuration              |               |       |
|------------|----------------------------|---------------|-------|
| Details    | Туре                       | Count Percent |       |
|            | Manual Configuration Steps | 34            | 9.5%  |
|            | Object Migration           | 24            | 13.5% |
|            | Automated Scripts          | 194           | 77.0% |
| Cycles     | 5 Rehearsals               |               |       |
| Automation | 90.5%                      |               |       |

| Activity         | Transactional Testing                |       |  |
|------------------|--------------------------------------|-------|--|
| Scenario details | Туре                                 | Count |  |
|                  | Scenarios                            | 15    |  |
|                  | UI RnR Scripts                       | 198   |  |
| Cycles           | 3 Rehearsals                         |       |  |
| Automation       | 100% of known EPC Business Processes |       |  |

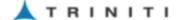

#### Configuration Automation Key Features

- ✓ Audit Trail of Data used at the time of configuration
- ✓ Automatic Document generation (BR100)
- ✓ Single point of data entry by users for all data required for Rollout.
- ✓ Over 90% automation.

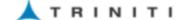

#### Listing of EPC Transactional Testing Scenarios

- 1. GL Finance Transactions
- 2. O2C Cycle
- 3. P2P Cycle
- 4. ACF Transactions
- 5. Cash Management Transactions
- 6. Fixed Asset Transactions
- 7. Project Creation
- 8. Projects AR Process
- 9. iExpense to Projects
- 10.OTL for Projects
- 11. Projects Miscellaneous Batches
- 12. Projects Interface to GL
- 13. Project Inventory transfer process
- 14.PA Reports
- 15. Projects InterCompany Process

#### **FAQs**

- Q. What is the scope for this automation?
- A. The current scope covers the EPC business along the lines of the Solar Star implementation
- Q. What if a new EPC Process is introduced?
- A. We need to model the process using the Business Process Modeler(BPM), Record using UI RnR and then add it to the Test repository
- Q. What if an existing EPC Process is changed?
- A. Change the Business Process Model to reflect the change , rerecord using UI RnR and add it to the Test repository
- Q. Can I use these scripts for other regression testing?
- A. Depends. For example, iProcurement PO approval process is fungible however B2C Sales Order Creation vs EPC Sales Order Creation follow totally different flows vis-à-vis the mandatory DFF fields and values.

## **Appendix**

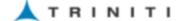

#### Level 0 Flow: Sample Only

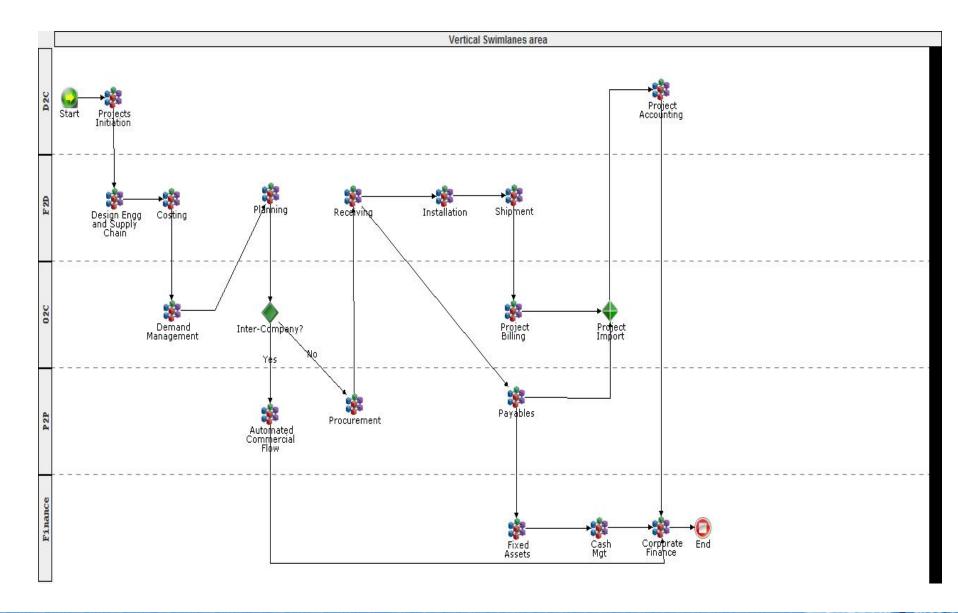

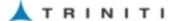

#### Level 1 Flow: Project Initiation Sample

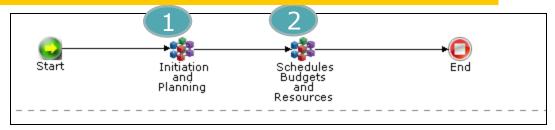

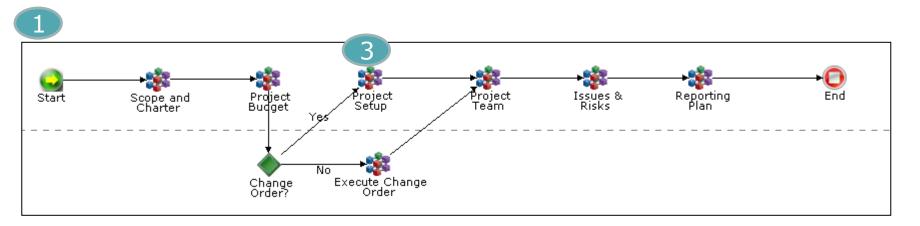

2

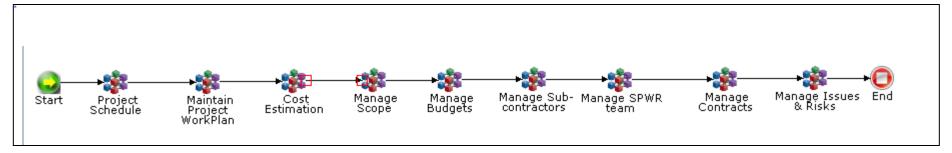

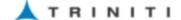

#### Level 2 Flow: Project Setup Sample

3

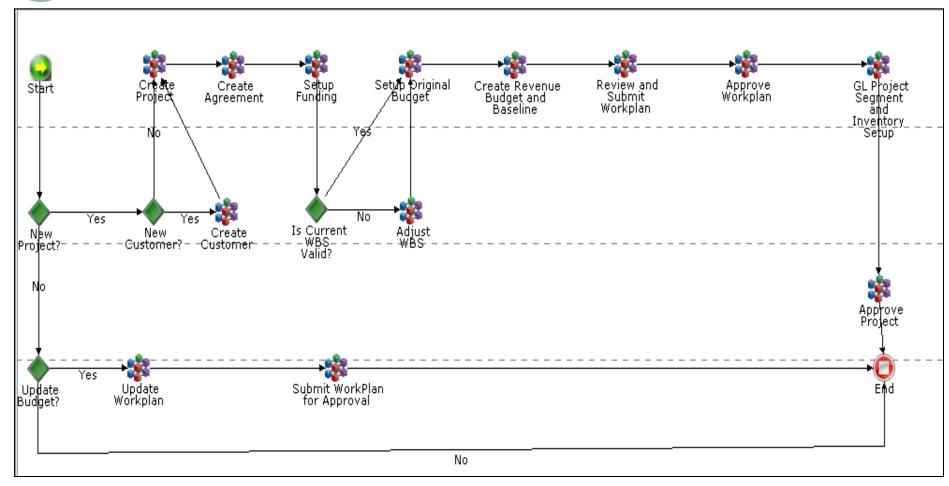

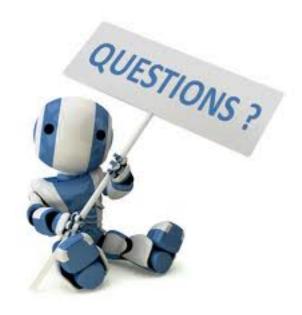

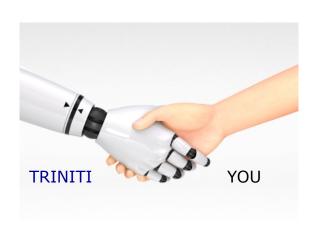